*A Change of Heart Changes Everything*

## **Freeze-Framer® 2.0**

**Interactive Learning System with Patented Heart Rhythm Monitor** CREATED BY DOC CHILDRE

**USB Hardware Installation Guide**

## **Master the Power of the Heart**

- SEE in real time how thoughts and emotions affect your heart rhythms
- **DISCOVER** your personal stress triggers and eliminate them
- **BALANCE** your emotions, mind and body quickly
- **CONVERT** "stress lockdown" into "free energy" for creativity, productivity and learning
- **STAY** in "The Zone" for optimal health, performance, and personal fulfillment

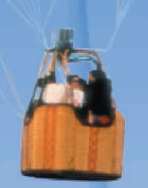

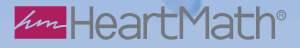

## Freeze-Framer<sup>®</sup> 2.0 USB Hardware Installation Guide

In order for you to use the USB sensor pod, finger sensor and ear sensor, you will need to have version 2.0 or higher of the Freeze-Framer software. If you do not have version 2.0 or higher you will need to purchase the upgrade from HeartMath, go to https://www.heartmath.com.au/store/index.php or call (02) 9412 2500

The complete USB Hardware Kit includes:

- 1) Black triangular sensor pod
- 2) USB extension cable for connecting the pod to the USB computer port
- 3) Finger sensor with strap
- 4) Ear sensor with lapel clip
- 1. If the cable from the black triangular pod can conveniently reach a USB port on your computer or USB hub, plug it in now and skip to step 4. Otherwise, proceed to step 2.

2. If the pod cable cannot conveniently reach a USB port on your computer, unwrap the USB extension cable and connect the male end of the cable to a USB port on your computer or USB hub.

3. Connect the female end of the USB extension cable to the cable coming out of the sensor pod.

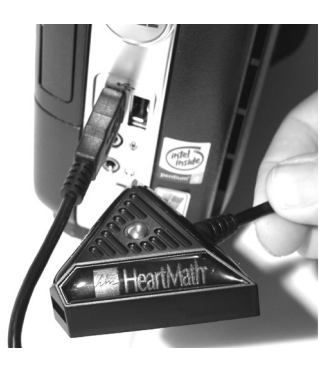

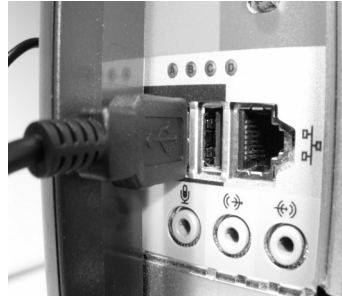

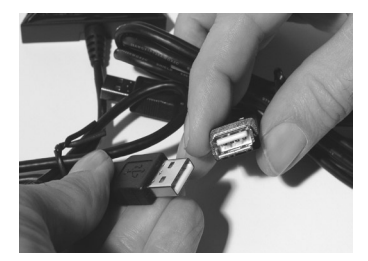

The first time the sensor is connected to a USB port, you should see a notification near the Windows system tray indicating that Windows is being configured for the device. Wait for the configuration to complete. You should also hear a sound indicating that Windows has detected the sensor. The green pod LED light should be lit.

4. Place the strap on a flat surface with the Heart-Math logo face-down. Then attach the small square patch of hook and loop material on the bottom of the finger sensor to the small square patch of hook and loop material on the strap. The strap should now stay attached to the finger sensor.

5. Place the tip of your finger on the finger sensor and then gently wrap the strap--starting with the short end--around your finger to secure the sensor to your finger. Your finger should feel snug between the sensor and strap but you should be able to slide your finger in and out easily.

6.Or, if you're using the ear sensor, clip the ear sensor clip to an earlobe, and the lapel clip to your clothing. Slide the lapel clip along the wire to a comfortable position.

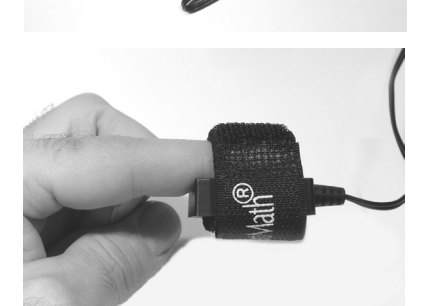

HeartMath<sup>®</sup>

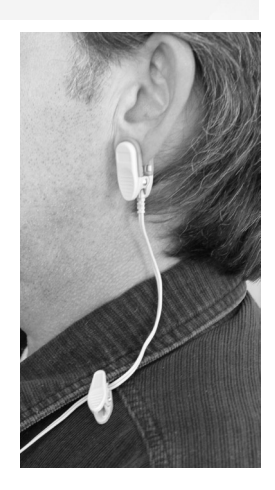

7. Plug the finger sensor into the pod.

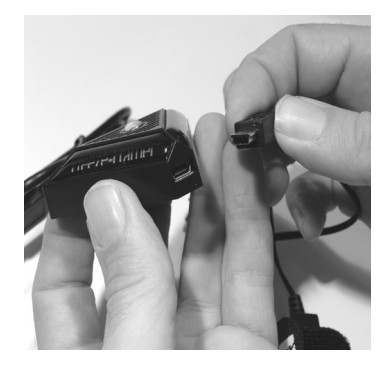

8. An optional ear sensor may be plugged into the pod instead of the finger sensor.

If you are switching from a serial port sensor to a USB sensor, go to the Edit Menu, Options, Pulse Sensor tab to make sure that the USB Sensor is selected.

If the green light on the USB sensor pod does not stay illuminated, it means the device is not being recognized. Try plugging the pod into a different USB port, preferably one directly on your computer, instead of on a docking station or USB Hub. If the USB sensor pod still does not stay illuminated, you will need to shut down and power off your computer and restart.

All versions of Freeze-Framer 2.x software are compatible with the USB sensor hardware. We invite you to check for and download free updates by going to http://support.freezeframer.com

For more technical support visit http://www.heartmath.com.au/support/ or call (02) 9412 2500, 9:30 AM through 4:30 PM, Monday through Friday, EST time. You can also send an e-mail to info@heartmath.com.au, or fax your question to (02) 9403 7900.

For License, Trademark, Copyright, and Patent Notices, please refer to the Quick Start Guide which accompanied your Freeze-Framer software.

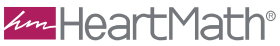

Phone 02 9412 2500 • Fax 02 9403 7900 Visit our website at www.heartmath.com.au Sydney, NSW, 2067 Australia Level 7, 6 Help St, Chatswood

This device complies with FCC part 15 class B and CE EN 55.02 and 55.04

FC Tested to Comply<br>With FCC Standards FOR HOME OR OFFICE USE

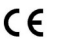